S:\ITS\ITS Surformals\Armstrong\\Off Manuals\Signals\Off Manuals\Off Manuals\Off Manuals\Off Manuals  $2-5EP-2016$  15:42<br>:\*ITS&SU\*ITS Sign<br>~rmstroom 22-SEP-2016 15:42

sarmstrong

## DETAIL OGIC PROCESSOR

 $\mathfrak s$  shown)

 $1.0017$  Main Menu Source 1. The Menu select 1. The Menu Source 1. The Menu Source 1.  $2.001$ 

 $\texttt{select}$  8. LOGIC PROCESSOR

THE TOGGLE KEY TO ENABLE THEM. THE CURSOR OVER THE FIELDS SHOWN BELOW AND USING ENABLE LOGIC PROCESSOR STATEMENTS 1-4 BY POSITIONING

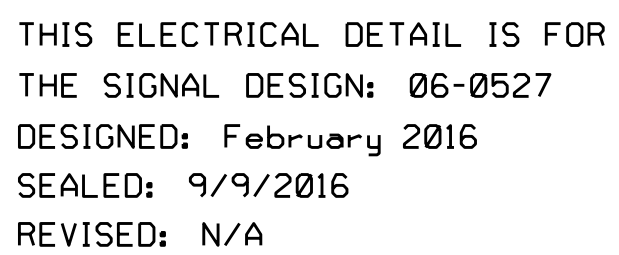

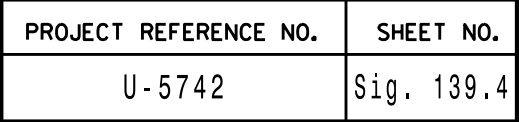

3. REMOVE FLASHER UNIT 2. 1. ON REAR OF PDA - REMOVE WIRE FROM TERM. T2-4 AND TERMINATE ON T2-2. 2. ON REAR OF PDA - REMOVE WIRE FROM TERM. T2-5 AND TERMINATE ON T2-3.

THE CHANGES LISTED ABOVE TIES ALL PHASES AND OVERLAPS TO FLASHER UNIT 1.

ELEC<sup>\*</sup>

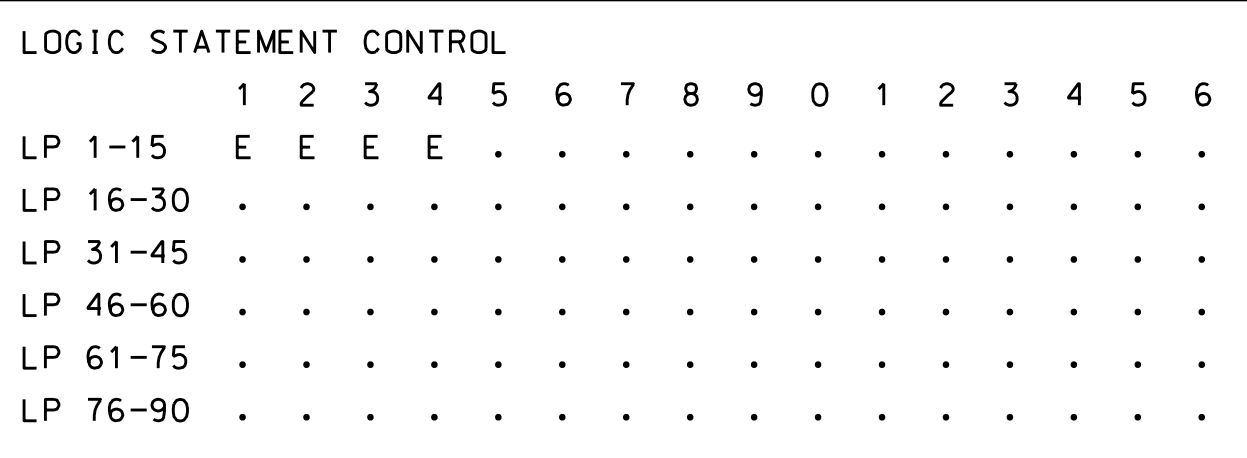

END PROGRAMMING

From the LOGIC PROCESSOR Submenu select:

1. LOGIC STATEMENT CONTROL

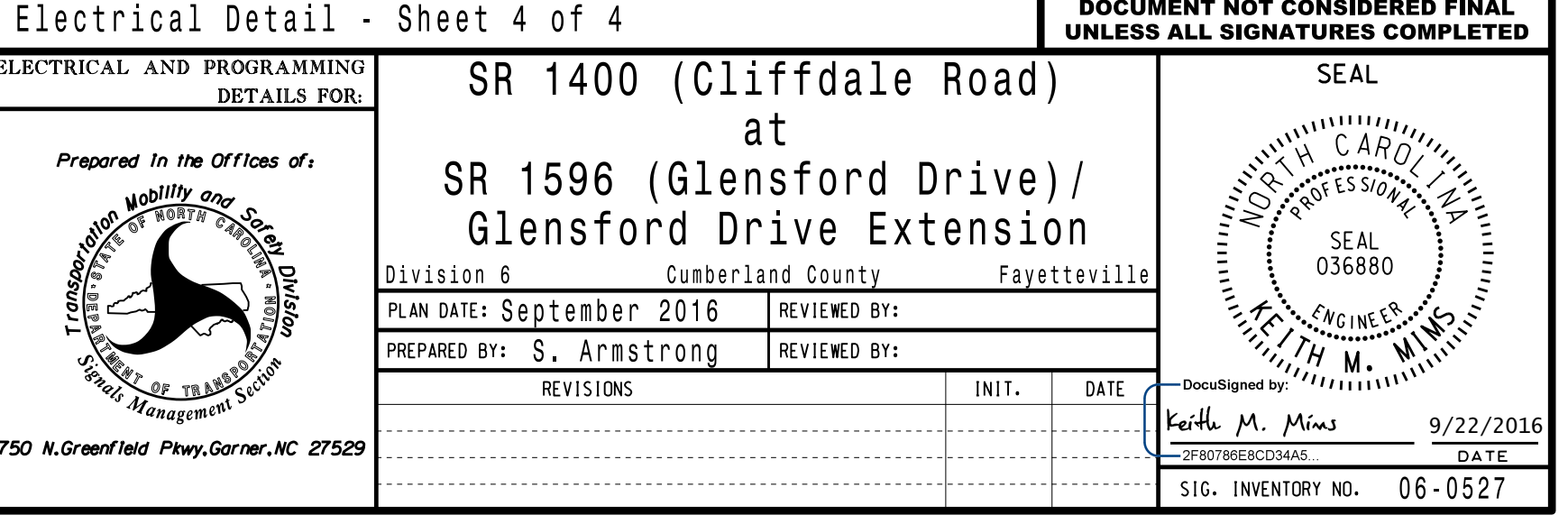

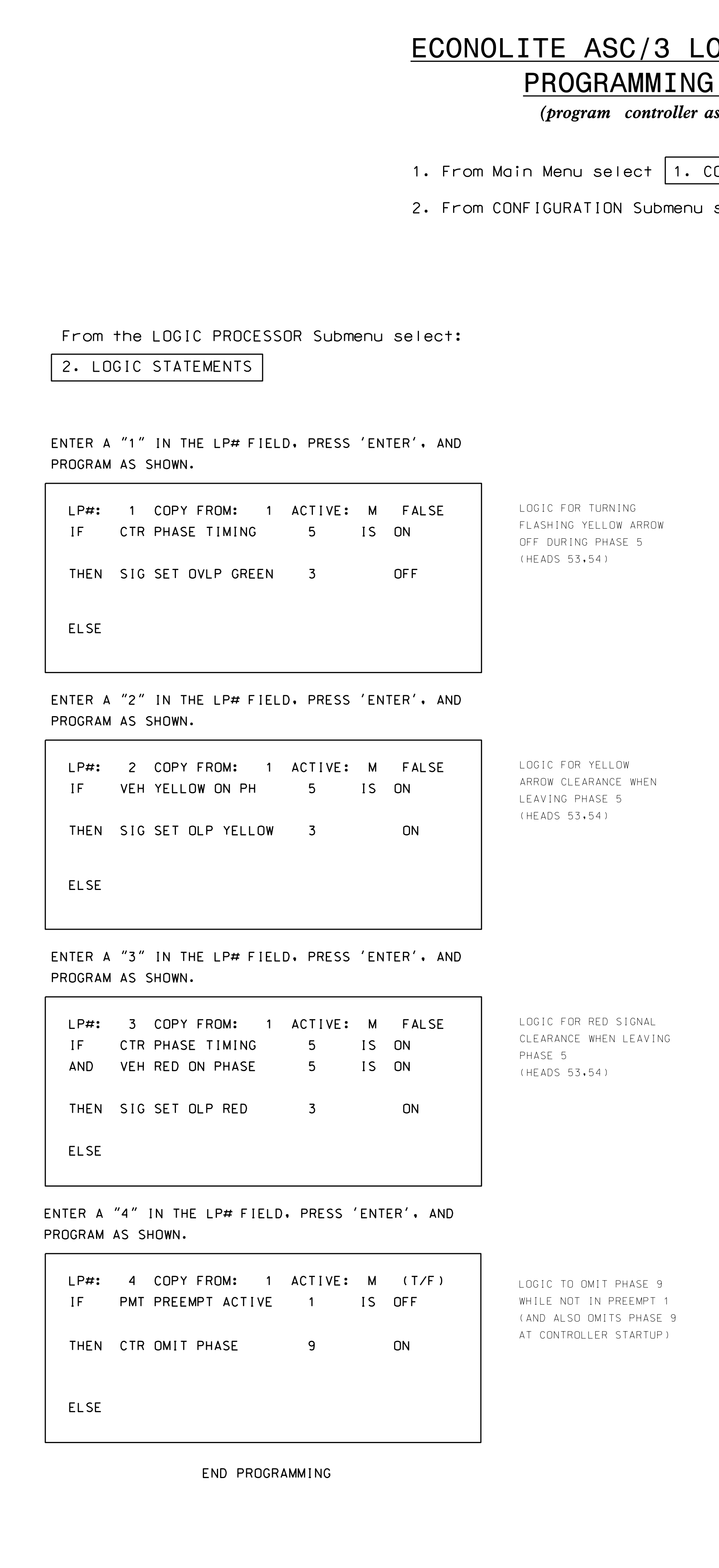

SAME APPROACH, MAKE THE FOLLOWING FLASHER CIRCUIT CHANGES: IN ORDER TO ENSURE THAT SIGNALS FLASH CONCURRENTLY ON THE

## FLASHER CIRCUIT MODIFICATION DETAIL